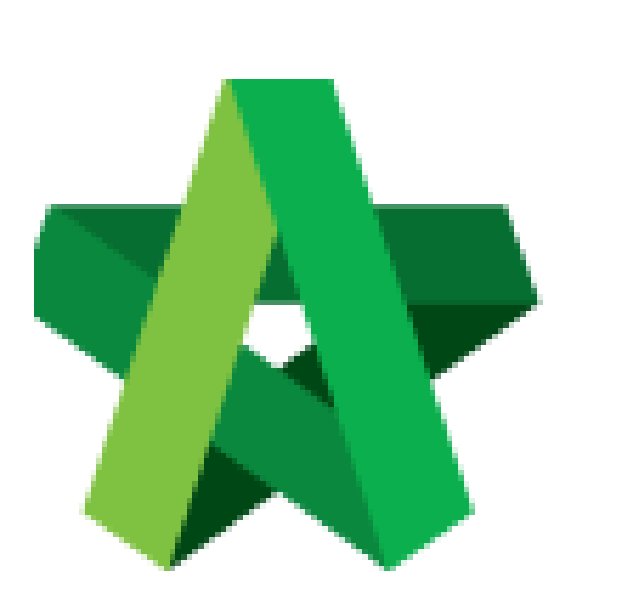

## Edit VPE Forms

Powered by:

# **WPCK**

### **GLOBAL PCK SOLUTIONS SDN BHD** (973124-T)

3-2 Jalan SU 1E, Persiaran Sering Ukay 1 Sering Ukay, 68000 Ampang, Selangor, Malaysia Tel :+603-41623698 Fax :+603-41622698 Email: info@pck.com.my Website: www.BuildSpace.my

**(BuildSpace Version 3.4) Last updated: 21/06/2021**

#### Edit the VPE Form

- 1. Login to BuildSpace
- 2. Click "Vendor Management"

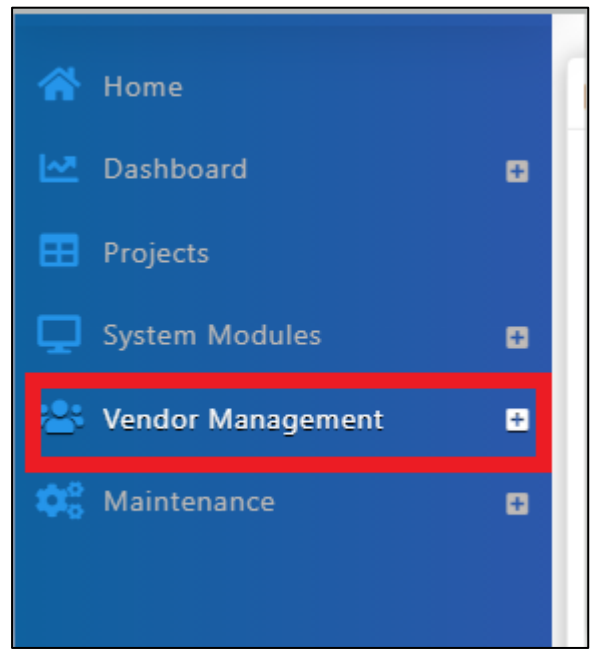

3. Click "Forms Template" and Click "VPE"

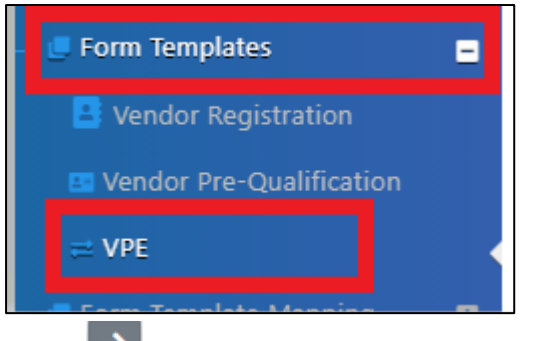

- 4. Click at  $\begin{array}{c} \rightarrow \\ \end{array}$  to view form
- 5. Click "Add" to add item

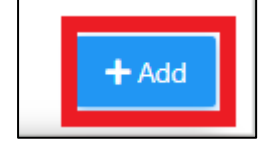

#### 6. Input details of item

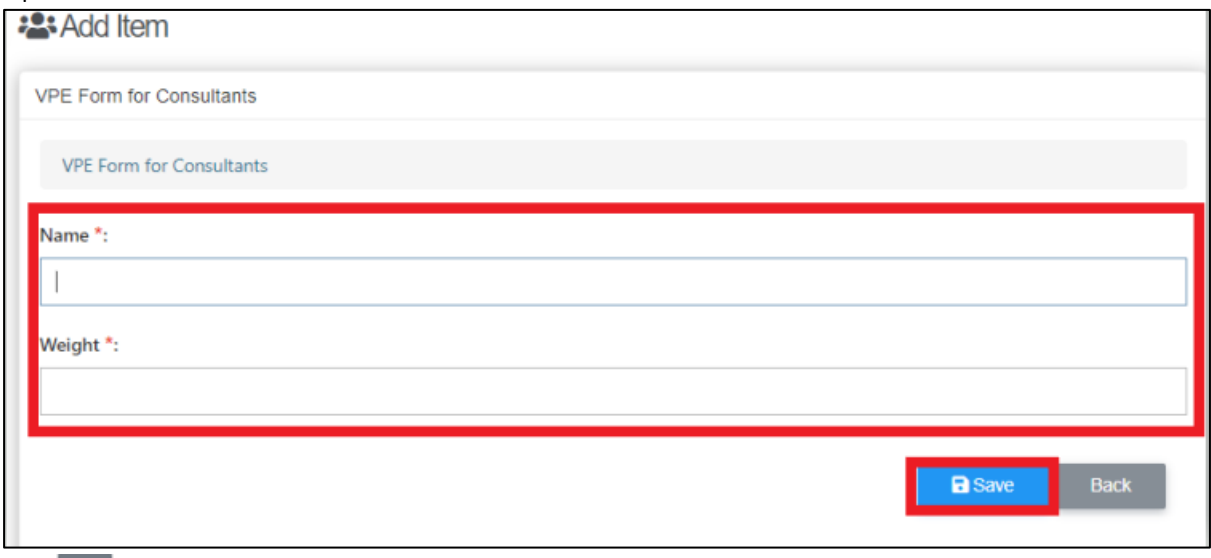

- 7. Click  $\rightarrow$  to view item breakdown
- 8. Click 'Add" to add item breakdown

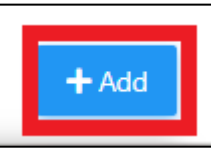

9. Input details of item breakdown

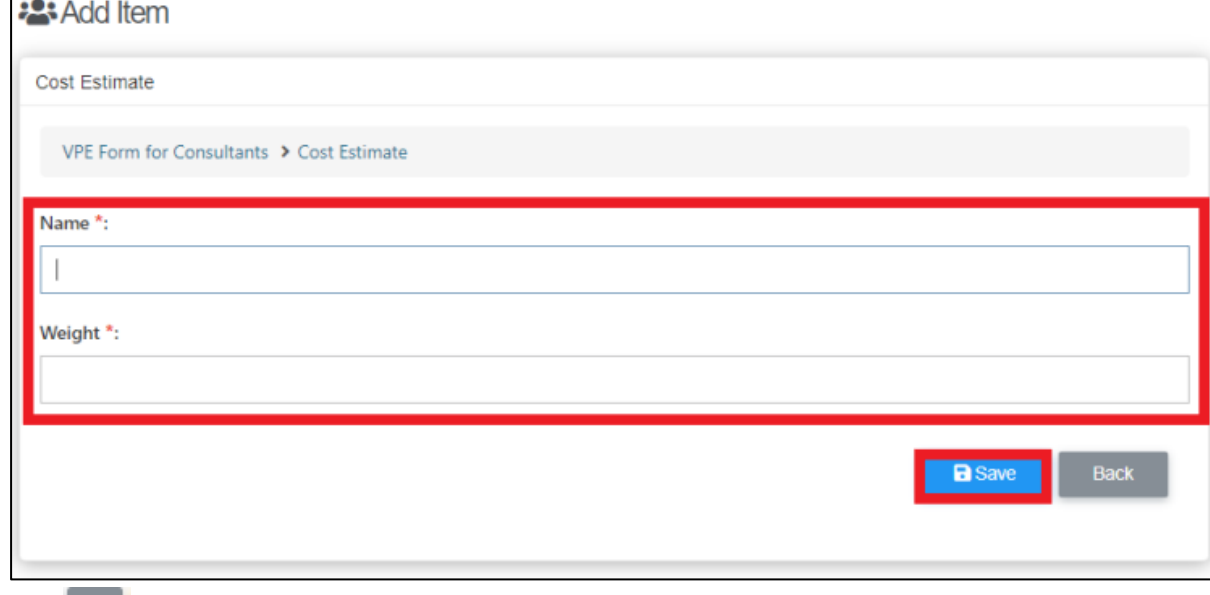

- 10. Click  $\mathbf{E}$  to input scoring
- 11. Click "Add" to input scoring

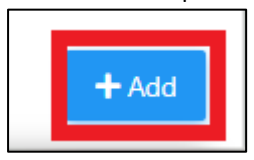

#### 12. Input scoring details

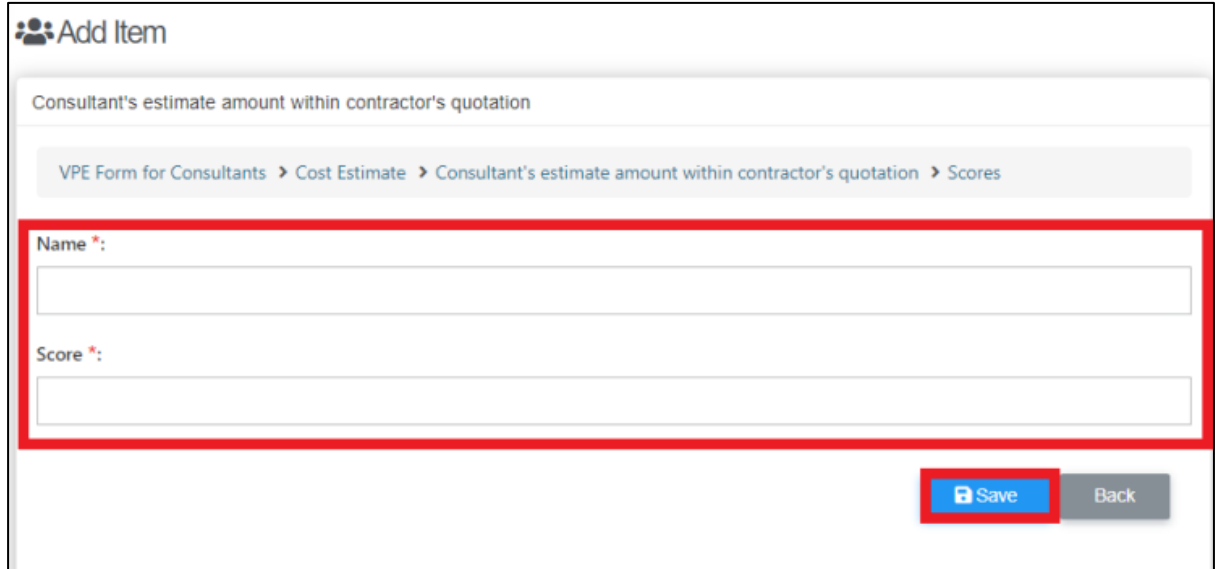